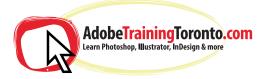

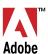

## Adobe Premiere & After Effects - Course Notes 2024

Please note this course CAN be taken over 4 days but most people opt to combine Premiere and After Effects into a two-day course PACKED with information. Warning: it is impossible to learn both Prem & AE inside-out in 2 or 4 days, you will however be able to complete most of the below:

### **Adobe Premiere Pro**

### **Creating a new project**

What each setting means Understanding the layout of the program's panels

### Importing footage to the project

Importing Previewing in the source monitor

### Placing footage into the sequence timeline

Navigating the timeline panel Audio vs video tracks Linking and unlinking audio Cutting video clips Re-arranging video clips Different types of edits (eg rolling edit, ripple edit) Using the Slip tool and Slide tool

### **Using the Effects Panel**

Stabilize Fade in/out, other transitions Opacity Time remapping (freeze frame, slow-mo)

### **Colour Correction and Colour Grading**

Using Curves/Hue/Saturation/etc to make clips consistently coloured and realistic (colour correcting) Using Premiere's built-in LUTs to add an overall cinematic visual style (colour grading) Before/after view

### **Clip editing** Creating 'Proxies' for large resolution files Replacing clips with Adobe After Effects compositions

# Exporting video files and saving the project - Export Media window, settings

Adobe Media Encoder, settings Deleting unused clips Collecting files

### **Adobe After Effects**

### Creating a new project

What each setting means Understanding the layout of the program's panels Importing footage to the project panel Replacing or reloading footage

### Creating a composition from footage

Layers: video, shape, type, adjustment, Setting layer start/end points

### Understanding basic animation

What are keyframes? Setting keyframes Types of keyframes (eg easy-ease) Animating position, size, opacity, scale of different layers with keyframes Parenting layers with the pick-whip Adding motion blur Combining these to create animated logo intro video, explainer video

### **Creating masks**

Basic shape masks, pen tool masks Subtractive vs additive masks Track mattes - alpha, alpha inverted, luma, luma inverted

### **Nested compositions**

Precomposing layers Navigating these nested compositions in the project flowchart

### Tracking + stabilizing footage

Basic tracker: position/scale/rotation Creating a null object from tracking data and affixing a title or other object Tracking for stabilization 3D Camera Tracking Using masks and trackers to remove unwanted objects from a video

#### Exploring the power of the Effects Panel in AE

Using camera lens blur to create realism Using CC Particle World to create snow/rain/other fx Using keylight + cc key cleaner, spill supressor to greenscreen anything -Using chroma key to replace skies Using various effects to make interesting opening titles and transitions

### Exporting video files and saving the project

Render Composition Queue, settings Adobe Media Encoder, settings Deleting unused clips Collecting files

Training is one-to-one from an industry expert, at your own pace. Request a call-back at: adobe**training**toronto.com/contact

AdobeTrainingToronto.com is part of Ottawa Graphic Design Inc. HST Number: 831243761 RT0001